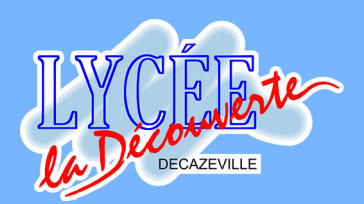

# Le numérique au Lycée La Découverte

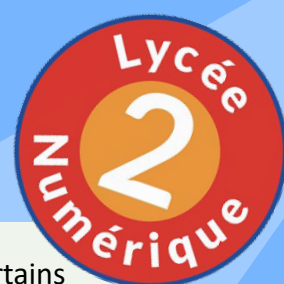

Le l@bel Lycée du numérique est accordé aux établissements qui répondent à certains critères de dynamique numérique : pilotage, équipement, formation des personnels et usages pédagogiques. Notre établissement a été labellisé lycée du numérique en 2017. Grâce à la Carte jeune, chaque jeune entrant entre la seconde et la terminale se verra doté d'un pc portable loRdi par La région Occitanie.

#### **MAGRET : le réseau de l'établissement**

MAGRET est le nom du réseau de l'établissement.

 Les élèves, une fois connecté sur un ordinateur, ont accès aux ateliers (espace collaboratif avec les professeurs) ainsi qu'à leur propre espace de stockage.

Les identifiants et mots de passe sont communiqués dès la rentrée.

L'identifiant sera toujours sur le modèle : six première lettre du nom de famille suivi de la première lettre du prénom (en cas d'homonyme, un chiffre suivra).

 MAGRET étant purgé en fin d'année scolaire, chaque élève aura de nouveaux codes chaque années. les espaces de stockage seront également supprimés. Ceux qui voudront conserver des documents, devront penser à les sauvegarder sur un support amovible ou un cloud personnel.

 Sur les PC de l'établissement, Les élèves n'ont accès à Internet qu'après autorisation donnée par les professeurs.

 Seuls les postes du CDI et de la salle d'étude ne demandent pas d'autorisation.

La navigation sur le web est sécurisée par un filtre académique.

#### **MCNL : le cartable numérique**

La suite logicielle MCNL (Mon Cartable Numérique de Lycéen) est déjà installée sur ces ordinateurs. Il est recommandé de ne pas la désinstaller. Vous trouverez le détail des logiciels dans notre rubrique "*Documents et tutos*" sur l'ENT.

#### **Wifi loRdi**

L'établissement est entièrement couvert par le réseau wifi "loRdi". Pour s'y connecter, ce sont les mêmes iden�fiants et mots de passe que le réseau MAGRET.

La bande passante du lycée étant encore limitée, nous demandons à chacun de faire preuve de civisme en respectant certaines règles :

 Dans la mesure du possible si vous avez un forfait 4g illimité, préférez celui-ci afin de laisser de la bande passante aux autres.

 De même évitez de regarder des films ou séries en streaming en étant sur le réseau wifi dans la journée.

 Pensez à déconnecter vos appareils du wifi lorsque vous n'en avez plus besoin.

#### **Manuels numériques**

Selon les matières, des manuels numériques sont disponibles. Parfois la version numérique viendra en plus de la version papier, parfois il n'y aura que l'un ou l'autre.

 Il est possible et très recommandé de télécharger la version numérique sur loRdi. Cela évitera d'occuper trop de bande passante pendant les cours au lycée.

## L'environnement Numérique de Travail (ENT)

## **Se connecter (parents)**

Le la borénavant vous devez vous connecter à l'ENT de la certains qui répondent à certains qui répondent à cer via Educonnect.

possibilités pour vous connecter : en la région Occitanie. Il région ou le propriet du Sur la plateforme Educonnect vous aurez trois

soit vous connaissez déjà votre identifiant et mot de passe

 soit vous vous connecter avec FranceConnect (impots.gouv.fr, Laposte, ameli.fr...)

soit vous créez vote compte en utilisant le numéro de téléphone mobile que vous avez renseigné lors de l'inscription de votre enfant.

Vous pouvez suivre la procédure décrite dans la rubrique "Informatique" > "Assistance Informatique" Si mlagré cela vous n'y parvenez pas, contactez le secrétariat des élèves.

#### **Les services parents**

L'ENT vous permettra de suivre la scolarité de votre enfant.

 Le cahier de textes vous donnera une vue sur son emploi du temps ainsi que son travail à faire.

La messagerie vous permettra de communiquer avec ses professeurs et l'administration du lycée.

 Pronote est le logiciel de notes et d'absences, vous en avez un accès dans la rubrique "Scolarité".

 La rubrique "Espaces réservés" > "Espaces des parents" contient des informations vous concernant. Elle n'est accessible qu'en étant connecté.

Dans la rubrique "informatique" > "documents et tutos" des tutoriels sont à votre dispositions, notamment sur l'usage du cahier de texte

#### **Se connecter (élèves)**

critères de dynamique : pilotage, équipement, forma<mark>qon des élèves doivent maintenant se connecter via</mark> usages pédagogiques. Notre établissement a été labellisé lycée du numérique en 2017. Educonnect. Si vous ne connaissez pas vos teforme Educonnect vous aurez trois **dentifiants de connexion, renseignez-vous auprès** du service informatique de l'établissement.

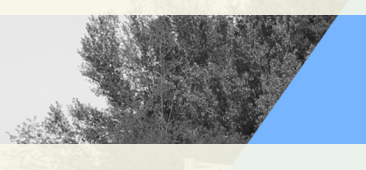

#### **Les services élèves**

 Cahier de Textes : vous avez accès à votre emploi du temps, au contenu des séances ainsi qu'aux devoirs à faire. Si vous devez remettre un devoirs en ligne, vous devrez le faire par le cahier de textes et non la messagerie.

 Le classeur pédagogique : certains de vos professeurs y déposeront du contenu à votre attention. Ces contenus seront automatiquement classés par ma�ères.

 L'accès aux manuels numériques s'effectue par le "*Médiacentre*" présent dans la rubrique "*ressources*".

Messagerie : elle vous permettra de communiquer avec vos professeurs.

Pronote est accessible par la rubrique "*Scolarité*".

 La rubrique "*Espaces réservés*" > "*Espaces des élèves*" contient des informations vous concernant. Elle n'est accessible qu'en étant connecté.

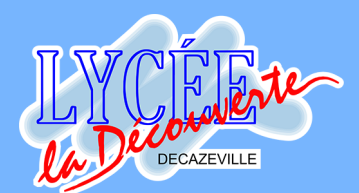

#### **Office 365**

 Toute personne ayant un compte MAGRET au lycée La découverte a un compte Office 365 automatiquement.

 L'iden�fiant est sur le modèle : identifiantmagret@lyceeladecouverte.fr Le mot de passe est identique à MAGRET.

 Office 365 donne accès à des programmes en ligne tels que :

- --> Word
- --> Excel
- --> PowerPoint
- --> Teams

 --> OneDrive (cloud avec 1 To de stockage). Les comptes MAGRET étant supprimés en fin de chaque année, cet espace disparaitra donc également, chacun doit penser à en récupérer le contenu.

 $\rightarrow$  etc.

# Pour toute demande liée au numérique, contactez-nous :

#### **Teams**

Teams est la plateforme utilisé par l'établissement pour les cours en distanciel et les visioconférences. Certains professeurs peuvent être amenés à travailler avec leurs élèves sur Teams.

Teams peut être utilisé :

-- > En ligne, uniquement sur les navigateurs Chrome ou Edge.

-- > Avec l'application de bureau pour Windows ou Mac (recommandé)

-- > Avec l'application pour mobile (également recommandé)

--> Il est tout à fait possible d'avoir Teams à la fois sur son pc et son téléphone.

-- > Des tutos sont à disposition dans la rubrique "*Informatique*" > "*Documents et tutos*" (également accessible directement depuis la page d'accueil de l'ENT)

**par la messagerie de l'ENT** : cherchez «correspondant ENT» **par mail** : adm.lgtdecaz@gmail.com

**PARATHER MANUFACTURER** 

### **CYCLADES**

**(CYCLes Automa�sés Des Examens et concourS)**

 CYCLADES vous permet d'accéder aux résultats d'examens.

 Les élèves devront également valider sur CYCLADES les Enseignements De Spécialité qu'ils auront choisi de conserver en Terminale.

 Les codes d'accés sont distribués en début d'année scolaire dans l'établissement.

#### **Téléservice**

 Educonnect est un compte unique qui permet d'accéder à un ensemble de services et démarches en ligne pour suivre la scolarité de votre enfant.

- Orienta�on fin de 3ème et de 2nde
- Demande de bourses
- Accès au Livret Scolaire
	- Paiement par carte de la demi-pension

Pour toute demande liée à CYCLADES ou au téléservice, merci de contacter le **secrétariat des élèves**.

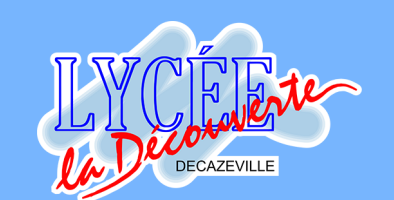

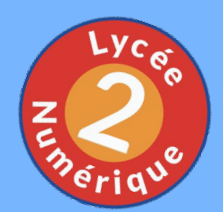

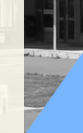